# Katalozi izbornika Završetka studija

#### Na ovoj stranici:

- [Vrste dana vezanih uz završni/diplomski rad](#page-0-0)
- [Pohvala \(Cum Laude\)](#page-0-1)
- [Vrsta teme](#page-1-0)
- [Parametri dokumenta](#page-2-0)
- [Omogućeni parametri za vrstu dokumenta](#page-3-0)

### <span id="page-0-0"></span>Vrste dana vezanih uz završni/diplomski rad

Katalog Vrste dana vezanih uz završni/diplomski rad sadrži popis vrsta dana koji se odnose na događaje vezane uz diplomske zadatke. Prozor se pokreće odabirom izbornika Završetak studija, podizbornika Katalozi i opcije Vrste dana vezanih uz završni/diplomski.

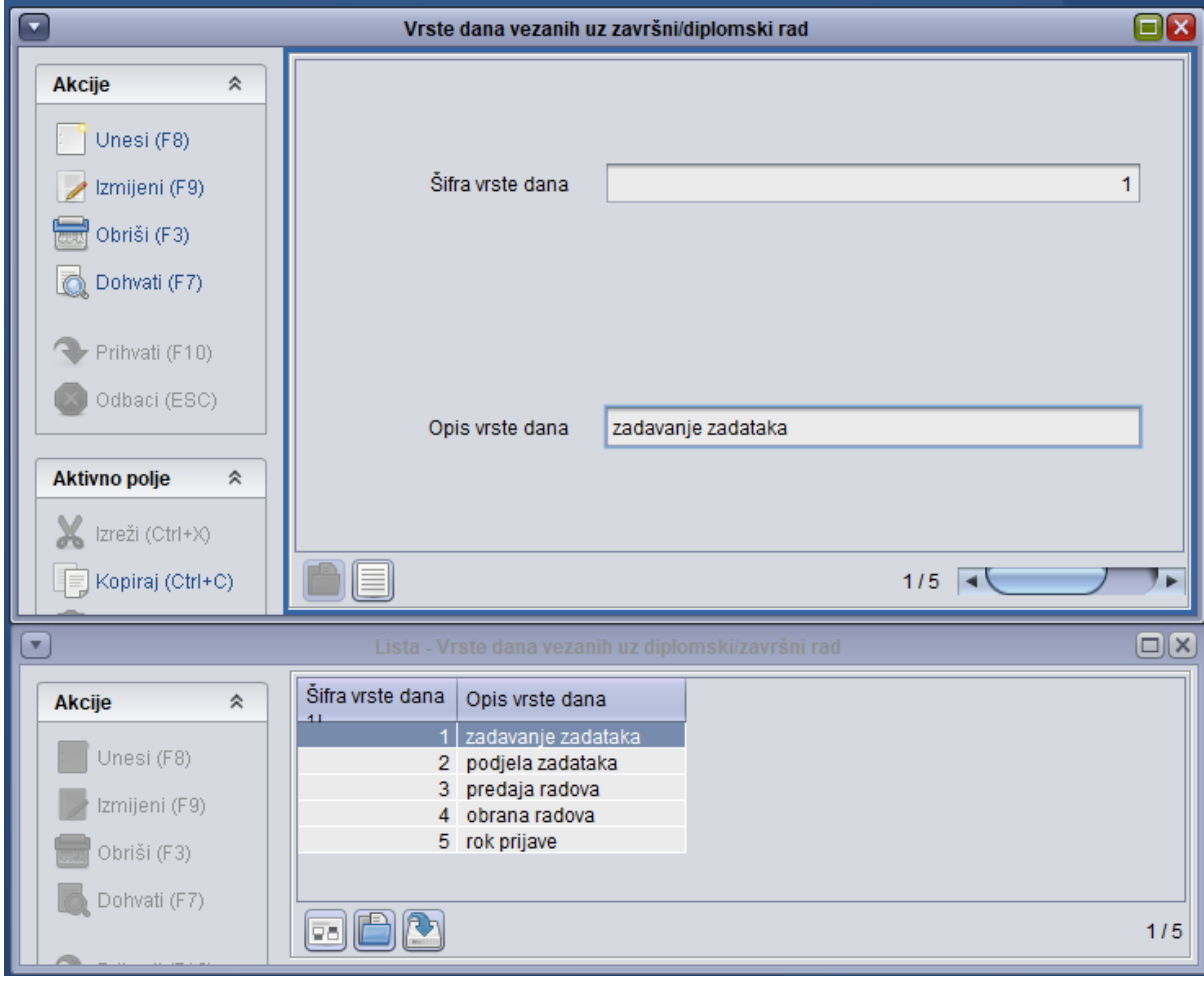

Slika 1. Prozor i lista opcije Vrste dana vezanih uz završni/diplomski

<span id="page-0-1"></span>Šifra vrste dana - Broj koji se pridjeljuje svakoj vrsti dana i jednoznačno ju određuje. Opis vrste dana - Opis vrste dana

Katalog Pohvala (Cum Laude) sadrži popis vrsta pohvala koje student može dobiti završetkom studija.

Prozor se pokreće odabirom izbornika Završetak studija, podizbornika Katalozi i opcije Pohvala (Cum Laude).

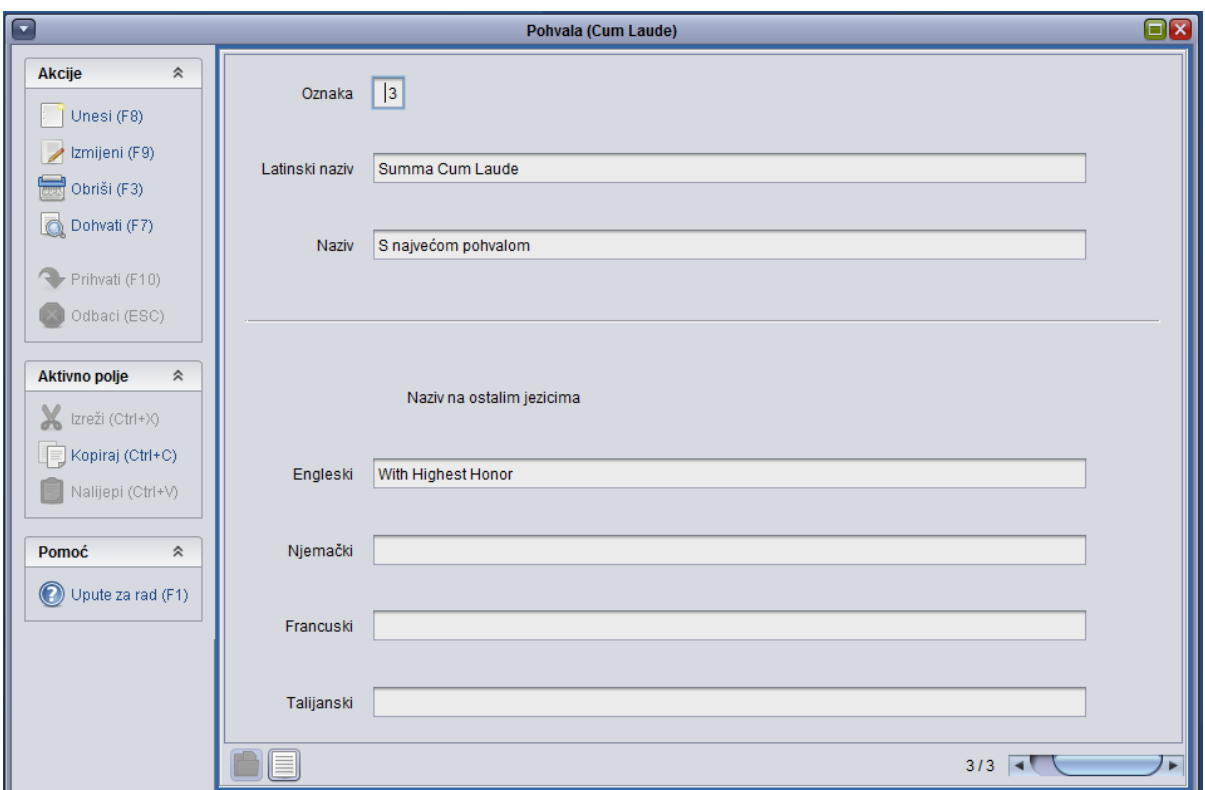

Slika 2. Prozor Pohvala (Cum Laude)

Ovaj katalog održava Centar potpore, te ga korisnici ne mogu mijenjati.

#### <span id="page-1-0"></span>Vrsta teme

Katalog Vrsta teme sadrži popis vrsta tema koje se mogu evidentirati i povezati s pojedinom temom završnog/diplomskog rada.

Prozor se pokreće odabirom izbornika Završetak studija, podizbornika Katalozi i opcije Vrsta teme.

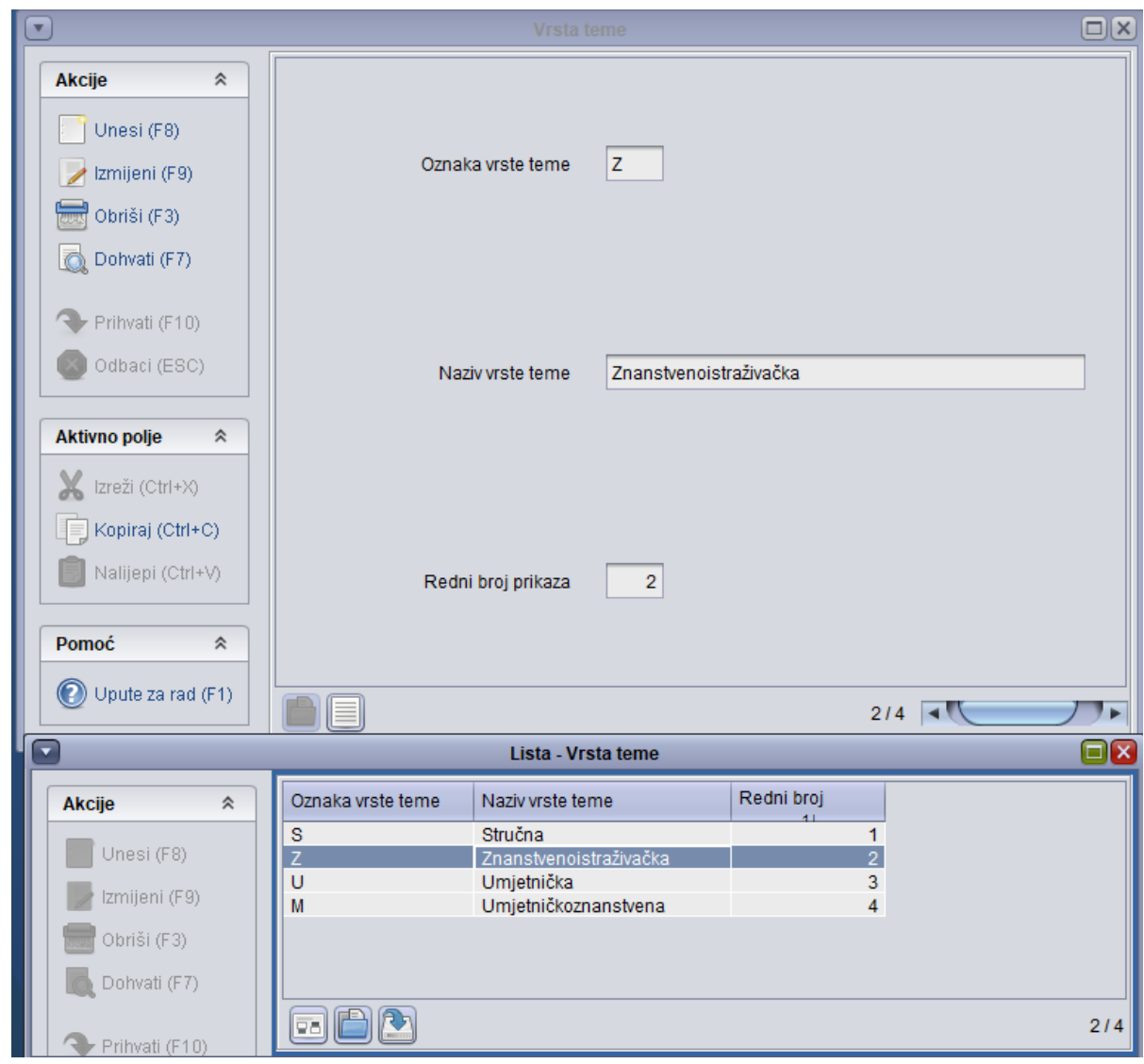

Slika 3. Prozor Vrsta teme

Ovaj katalog održava Centar potpore, te ga korisnici ne mogu mijenjati.

## <span id="page-2-0"></span>Parametri dokumenta

Katalog Parametri dokumenta sadrži popis vrsta parametara, koji utječu na izgled dokumenata vezanih uz završetak studija studenta.

Prozor se pokreće odabirom izbornika Završetak studija, podizbornika Katalozi i opcije Parametri dokumenta.

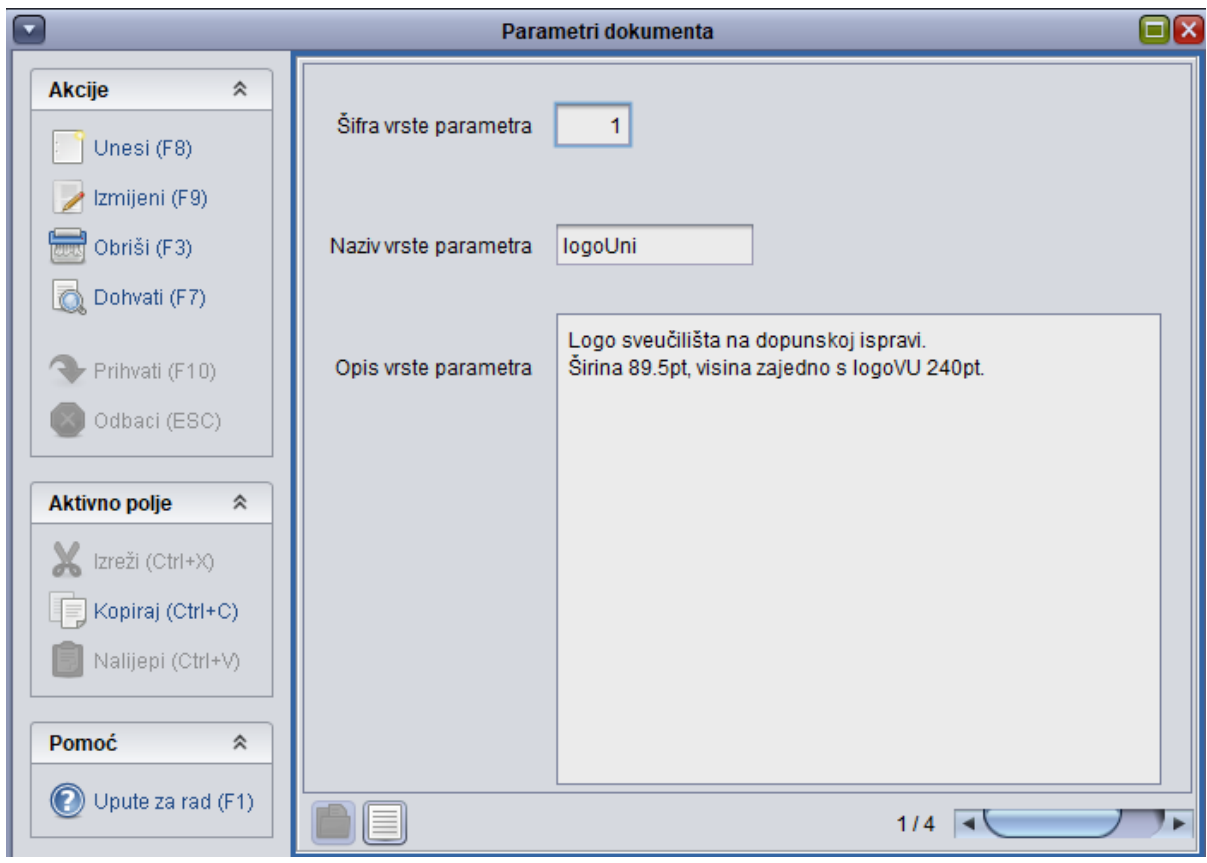

Slika 4. Prozor Parametri dokumenta

## <span id="page-3-0"></span>Omogućeni parametri za vrstu dokumenta

U katalogu Omogućeni parametri za vrstu dokumenta je definirano uz koju vrstu dokumenta se može koristiti koja [vrsta parametra.](https://wiki.srce.hr/display/TUT/Parametri+dokumenta)

Prozor se pokreće odabirom izbornika Završetak studija, podizbornika Katalozi i opcije Omogućeni parametri za vrstu dokumenta.

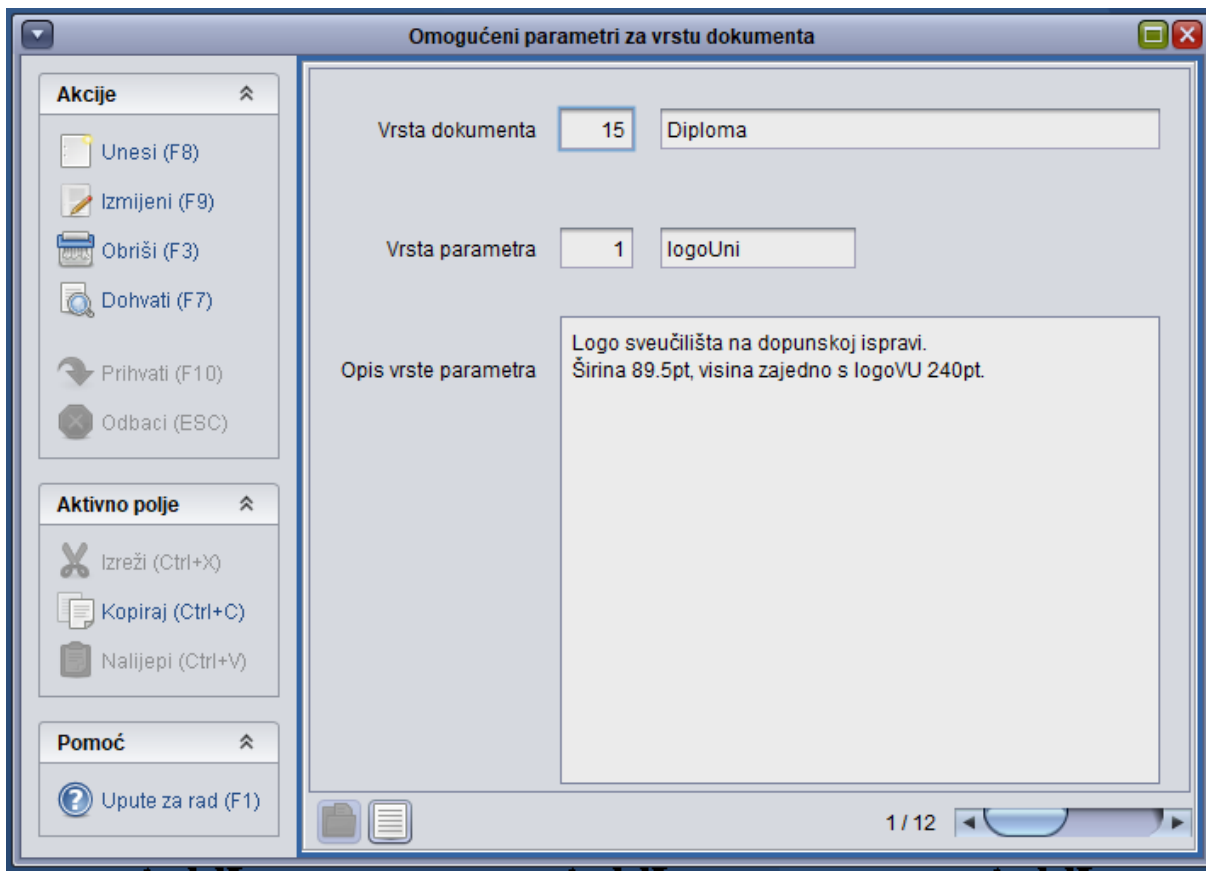

Slika 5. Prozor Omogućeni parametri za vrstu dokumenta

Ovaj katalog održava Centar potpore, te ga korisnici ne mogu mijenjati.